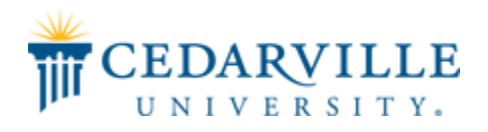

#### **Cedarville University [DigitalCommons@Cedarville](http://digitalcommons.cedarville.edu?utm_source=digitalcommons.cedarville.edu%2Fresearch_scholarship_symposium%2F2014%2Fpodium_presentations%2F8&utm_medium=PDF&utm_campaign=PDFCoverPages)**

[The Research and Scholarship Symposium](http://digitalcommons.cedarville.edu/research_scholarship_symposium?utm_source=digitalcommons.cedarville.edu%2Fresearch_scholarship_symposium%2F2014%2Fpodium_presentations%2F8&utm_medium=PDF&utm_campaign=PDFCoverPages) [The 2014 Symposium](http://digitalcommons.cedarville.edu/research_scholarship_symposium/2014?utm_source=digitalcommons.cedarville.edu%2Fresearch_scholarship_symposium%2F2014%2Fpodium_presentations%2F8&utm_medium=PDF&utm_campaign=PDFCoverPages)

Apr 16th, 1:40 PM - 2:00 PM

#### GUI Interfacing of DICOM images including 3D Model Creation

Matthew C. Pack *Cedarville University*, mcpack@cedarville.edu

Nathan R. Paddock *Cedarville University*, npaddock249@cedarville.edu

Erich P. Schroeder *Cedarville University*, erichschroeder@cedarville.edu

Michael R. Tapia *Cedarville University*, mtapia@cedarville.edu

Follow this and additional works at: [http://digitalcommons.cedarville.edu/](http://digitalcommons.cedarville.edu/research_scholarship_symposium?utm_source=digitalcommons.cedarville.edu%2Fresearch_scholarship_symposium%2F2014%2Fpodium_presentations%2F8&utm_medium=PDF&utm_campaign=PDFCoverPages) [research\\_scholarship\\_symposium](http://digitalcommons.cedarville.edu/research_scholarship_symposium?utm_source=digitalcommons.cedarville.edu%2Fresearch_scholarship_symposium%2F2014%2Fpodium_presentations%2F8&utm_medium=PDF&utm_campaign=PDFCoverPages)

Part of the [Engineering Commons,](http://network.bepress.com/hgg/discipline/217?utm_source=digitalcommons.cedarville.edu%2Fresearch_scholarship_symposium%2F2014%2Fpodium_presentations%2F8&utm_medium=PDF&utm_campaign=PDFCoverPages) and the [Medicine and Health Sciences Commons](http://network.bepress.com/hgg/discipline/648?utm_source=digitalcommons.cedarville.edu%2Fresearch_scholarship_symposium%2F2014%2Fpodium_presentations%2F8&utm_medium=PDF&utm_campaign=PDFCoverPages)

Pack, Matthew C.; Paddock, Nathan R.; Schroeder, Erich P.; and Tapia, Michael R., "GUI Interfacing of DICOM images including 3D Model Creation" (2014). *The Research and Scholarship Symposium*. 8. [http://digitalcommons.cedarville.edu/research\\_scholarship\\_symposium/2014/podium\\_presentations/8](http://digitalcommons.cedarville.edu/research_scholarship_symposium/2014/podium_presentations/8?utm_source=digitalcommons.cedarville.edu%2Fresearch_scholarship_symposium%2F2014%2Fpodium_presentations%2F8&utm_medium=PDF&utm_campaign=PDFCoverPages)

This Podium Presentation is brought to you for free and open access by DigitalCommons@Cedarville, a service of the Centennial Library. It has been accepted for inclusion in The Research and Scholarship Symposium by an authorized administrator of DigitalCommons@Cedarville. For more information, please contact [digitalcommons@cedarville.edu.](mailto:digitalcommons@cedarville.edu)

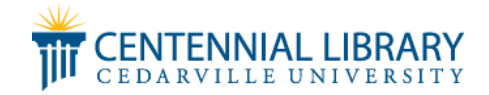

# Gulinterfacing **ORDICON HIMEGGS**

including 3D Model Creation

#### Members

- · Matthew Pack
- Nathan Paddock
- · Erich Schroeder
- Michael Tapia

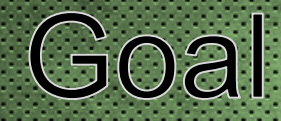

- Load DICOM Images
- Create a Simple and Fast GUI
- Create a 3D Model of Subject

#### Image Processing

- Definition: What is Image Processing?
- · Terms: MATLAB: DICOM: CT: GUI
- How Did We Do It? The Mask, a k a "Cookie Cutter"
- The Algorithm, or Flow Chart

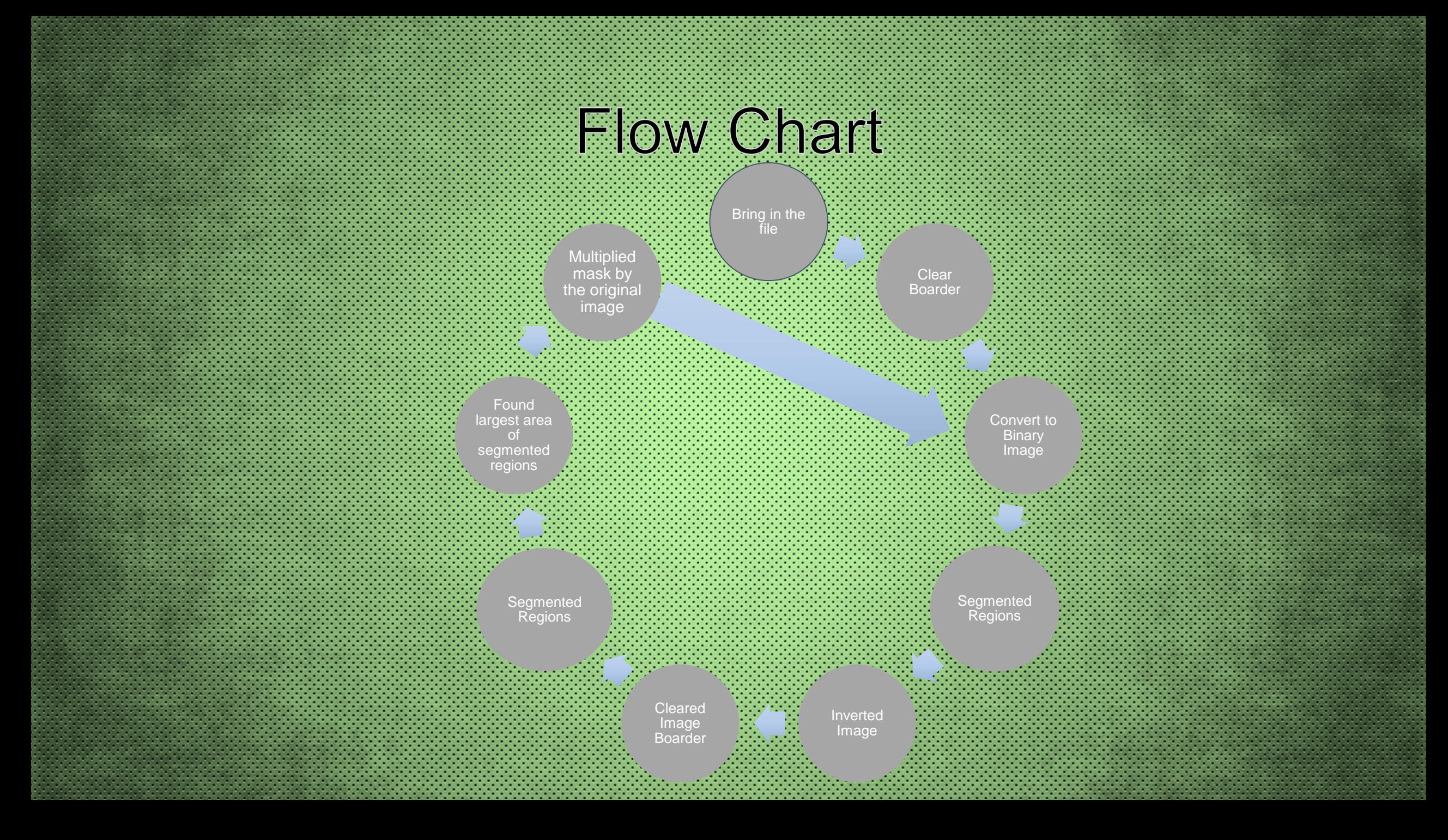

### Step 1 Load Image

![](_page_6_Figure_1.jpeg)

### Step 2 Clear Boarder

![](_page_7_Picture_1.jpeg)

## Step 3: Binary Image

![](_page_8_Picture_1.jpeg)

### Step 4: Segmented Regions

![](_page_9_Figure_1.jpeg)

#### Step 5: Kept White Background

![](_page_10_Figure_1.jpeg)

#### Step 6. Inverted Image

![](_page_11_Figure_1.jpeg)

#### Step 7: Cleared Image Boarder

![](_page_12_Figure_1.jpeg)

#### Step 8: Segmented Regions

![](_page_13_Figure_1.jpeg)

#### Step 9: Created the Mask

![](_page_14_Picture_1.jpeg)

#### Step 10 Mask Times Original Image

![](_page_15_Picture_1.jpeg)

#### 3D Modeling Process

• Used the masked images

- Forfeited resolution for the sake of time
- · Excluded images not prominently displaying lungs

![](_page_16_Figure_4.jpeg)

![](_page_17_Picture_0.jpeg)

#### · Graphical User Interface  $\cdot$  MATLAB **Load Dicoms** Previous Image Load DICOM Next Image  $Image -10$ 100 Jump To  $Image + 10$ Beta 1.03

3D

 $\mathbf{1}$ 

 $\overline{2}$ 

Start

End

Filter

#### Demonstration